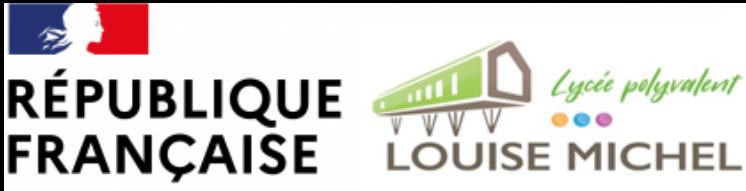

Liberté Égalité Fraternité

# suivre la scolarité de mon enfant

## SUR L'ENT DU LYCÉE

### 1. TÉLECHARGEZ L'APPLICATION "EDUC DE NORMANDIE" SUR VOTRE SMARTPHONE

L'accès sur smartphone est possible. Vous trouverez une application mobile dédiée sous le nom l'Educ de Normandie sur les principaux stores...

https://www.l-educdenormandie.fr > ..

#### appli4 - L'Educ de Normandie

Accueil/ Fichier média / appli4. Rechercher. OK. Iéduc de Normandie @ 2022 Région Normandie....

Google Play

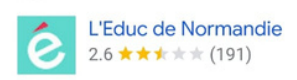

Recherches associées

Le réseau social éducatif l'Educ de Normandie se décline en application mobile. Version plus allégée de votre espace numérique et accessible directement sur ...

上 Installer

## Pas à pas pour

2. OUVREZ L'APPLICATION ET

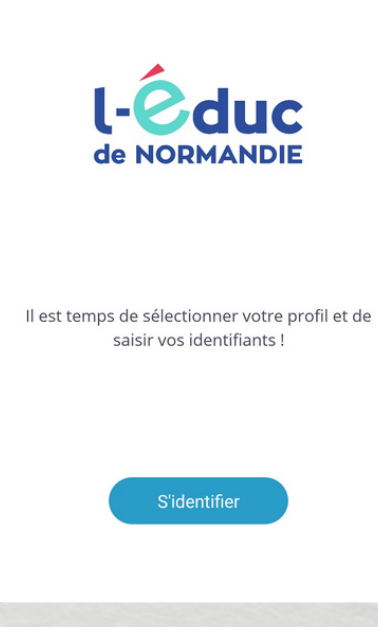

CLIQUEZ SUR S'IDENTIFIER

#### 4. CLIQUEZ SUR LE PROFIL"ÉLÈVE OU PARENT"

### 5. SELECTIONNEZ LE NIVEAU LYCÉE

Veuillez renseigner quelques informations pour accéder à votre page d'authentification

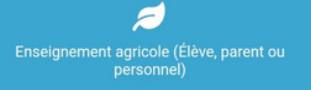

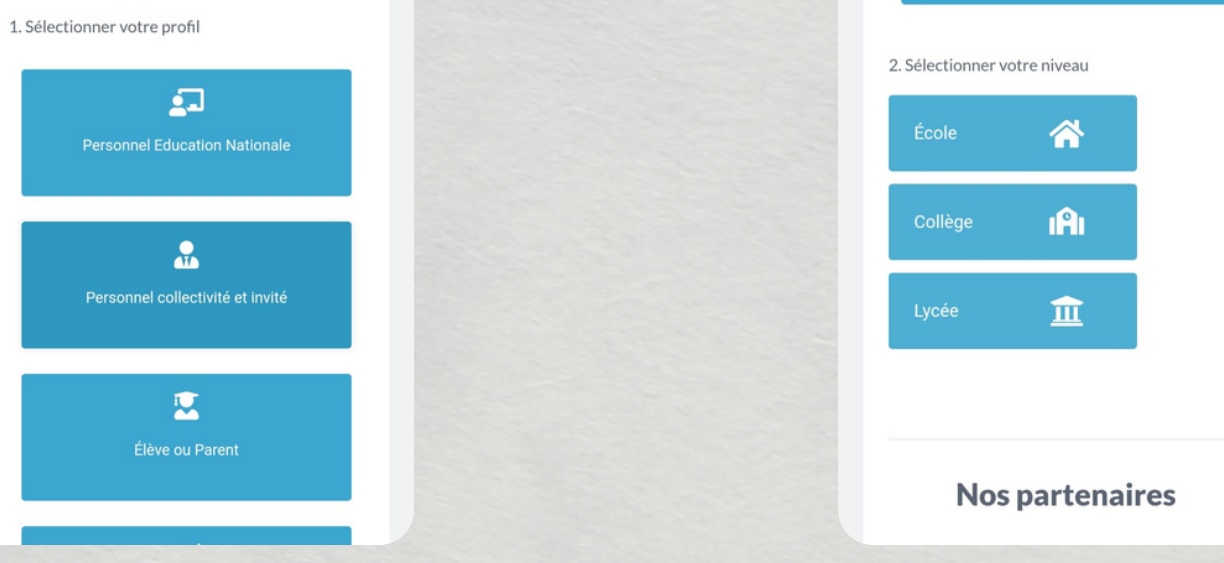

#### 6. CLIQUEZ SUR REPRÉSENTANT LEGAL ET RENSEIGNEZ VOS CODES EDUCONNECT (SI VOUS LES AVEZ PERDUS, CONTACTEZ NOUS)

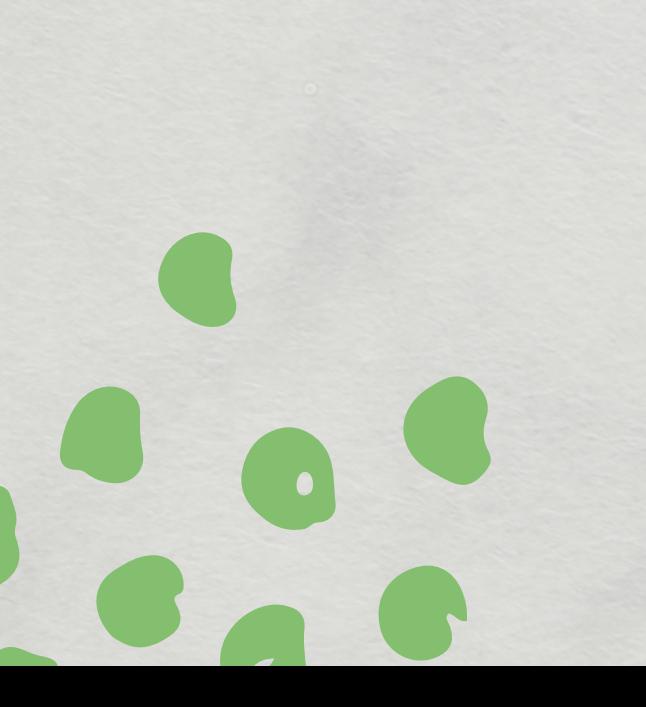

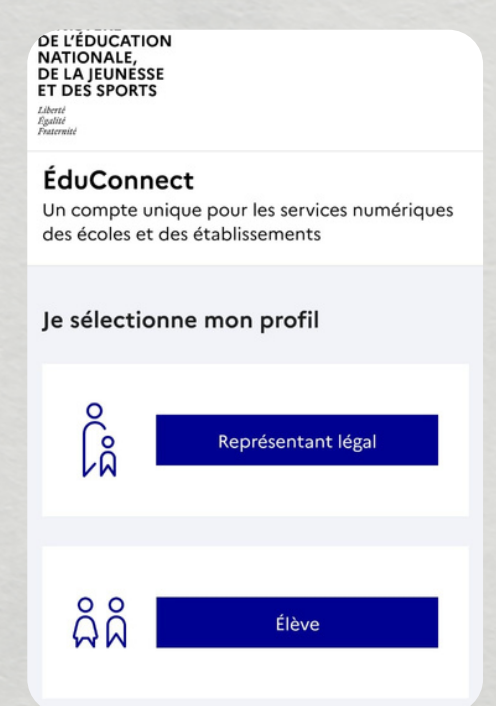

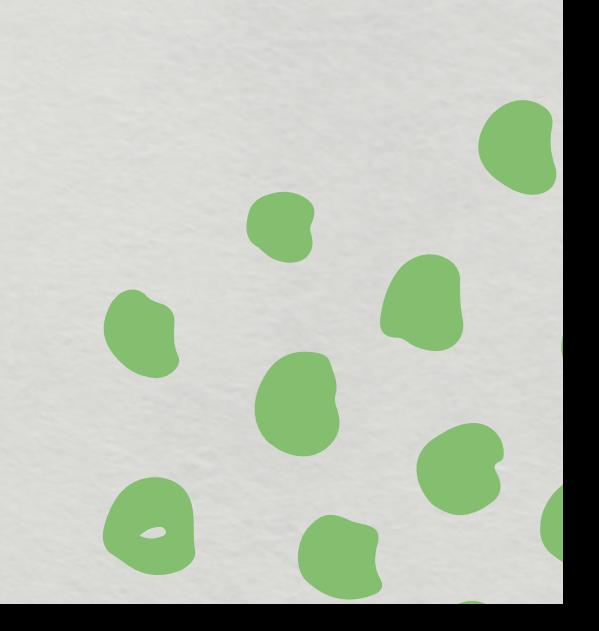

#### 7. CLIQUEZ SUR MES APPLIS... ...ET VOUS AVEZ ACCÈS AU PRONOTE DE VOTRE ENFANT

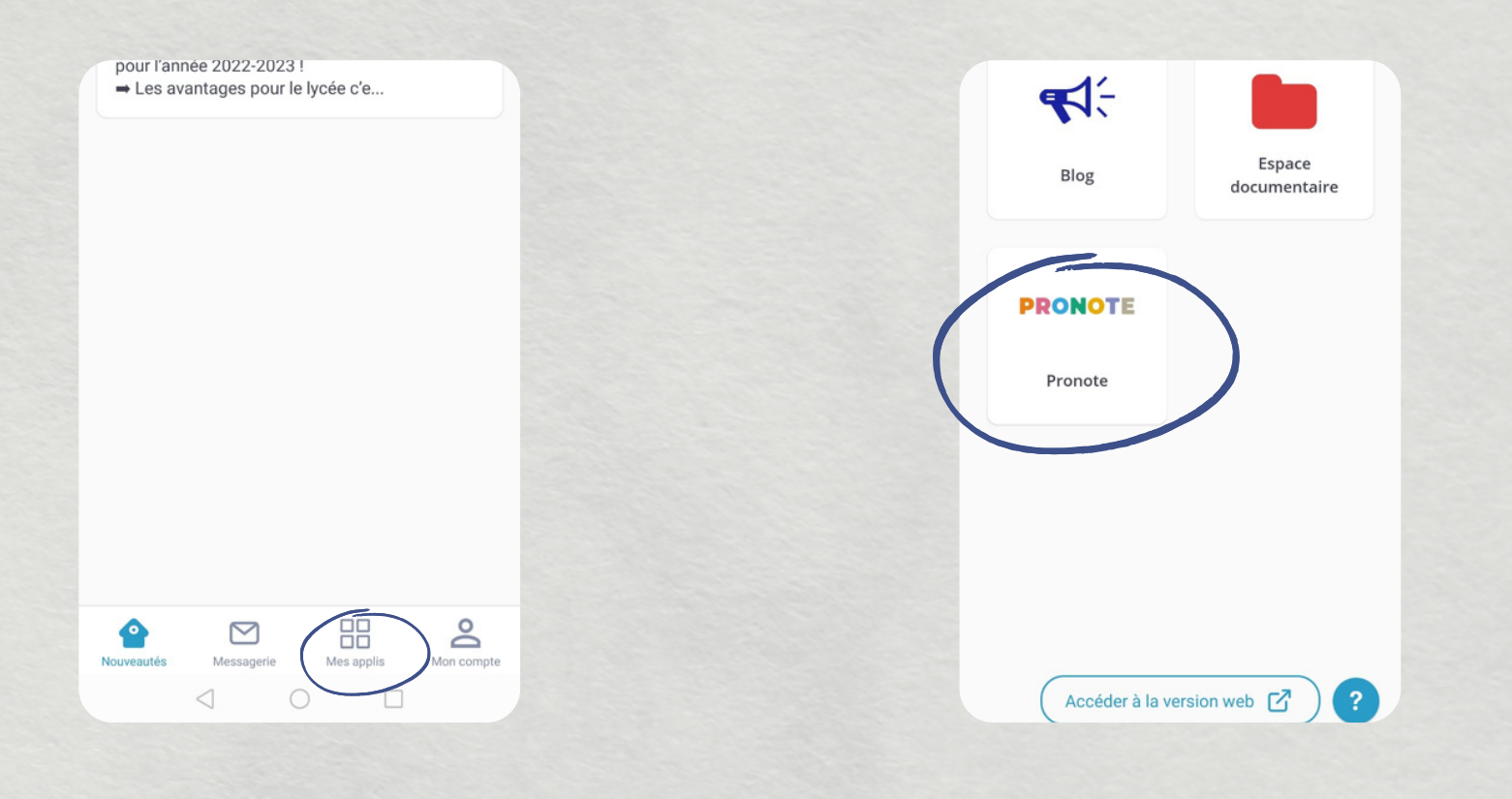

8. SI VOUS AVEZ PLUSIEURS ENFANTS AU LYCÉE, CLIQUEZ SUR "MON COMPTE"

...ET VOUS POUVEZ LIRE LES MESSAGES D'INFORMATION ENVOYES PAR LE LYCEE. VOUS POUVEZ AUSSI ECRIRE AUX PROFESSEURS, AU CPE, A LA DIRECTION...

ATTENTION: PRONOTE N'EST PAS UN MOYEN DE COMMUNICATION AVEC LES PROFESSEURS OU LA DIRECTION.

#### 7. CLIQUEZ SUR MESSAGERIE...

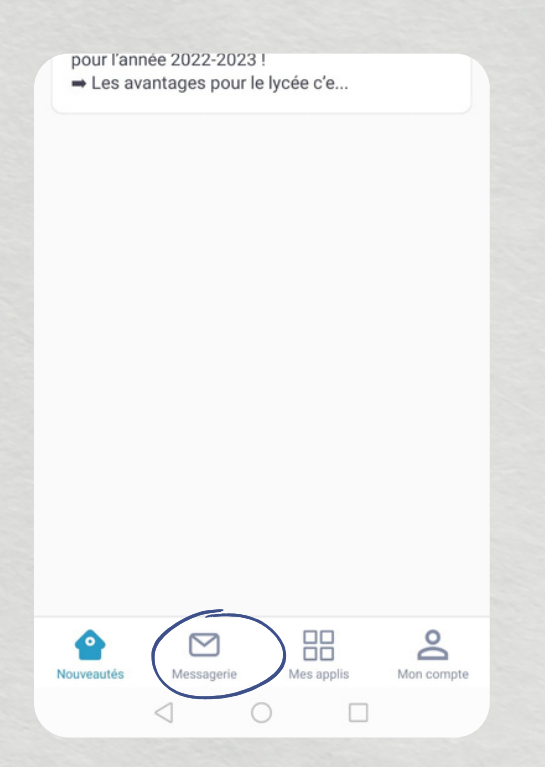

9; PUIS CLIQUEZ SUR "ENFANT(S)" POUR ACCEDER AUX INFORMATIONS

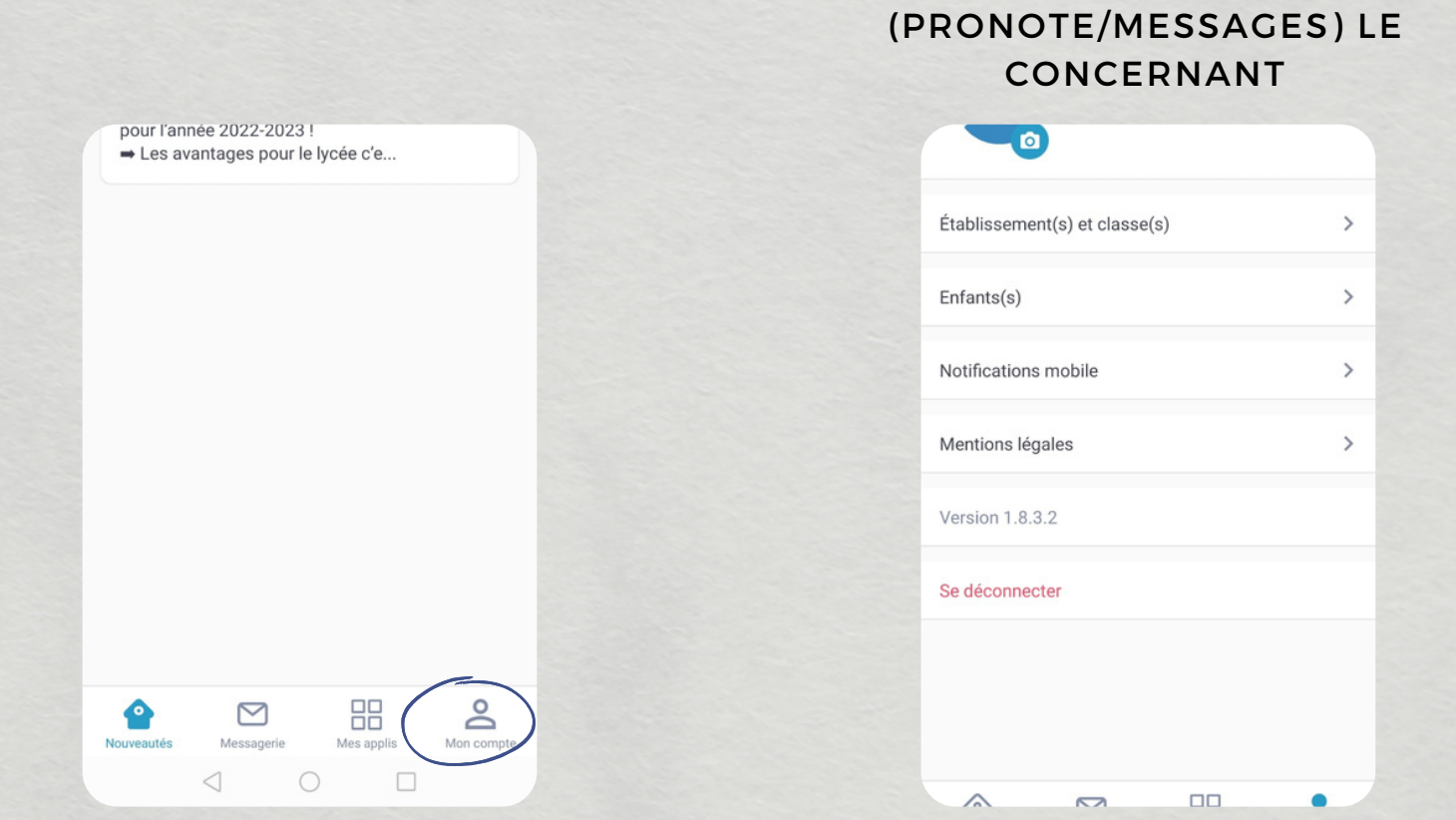

UN SOUCI TECHNIQUE? UNE AUTRE QUESTION? CONTACTEZ-NOUS AU 02 32 27 69 80 ET DEMANDEZ LE CDI